# **C O N F I R M I N G N O T E T A K I N G S E R V I C E S A F T E R R E Q U E S T I N G A C C O M O D A T I O N S F O R C L A S S E S**

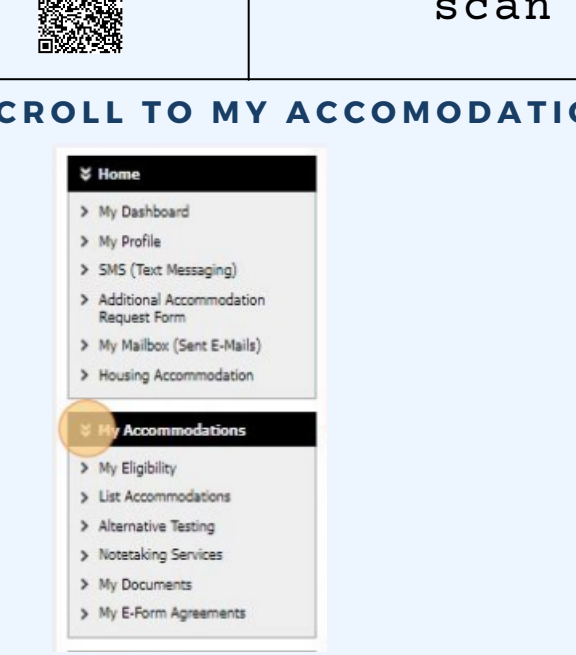

scan QR code for website

## SCROLL TO MY ACCOMODATIONS AFTER LOGGING INTO AIM

Login to AIM -- you can use the QR code above to find the link! Once you have requested accommodations in your courses, you will need to confirm your notetaking service request by first navigating to "My Accommodations" in AIM

#### NEXT, CLICK ON NOTETAKING SERVICES UNDER MY ACCOMODATIONS

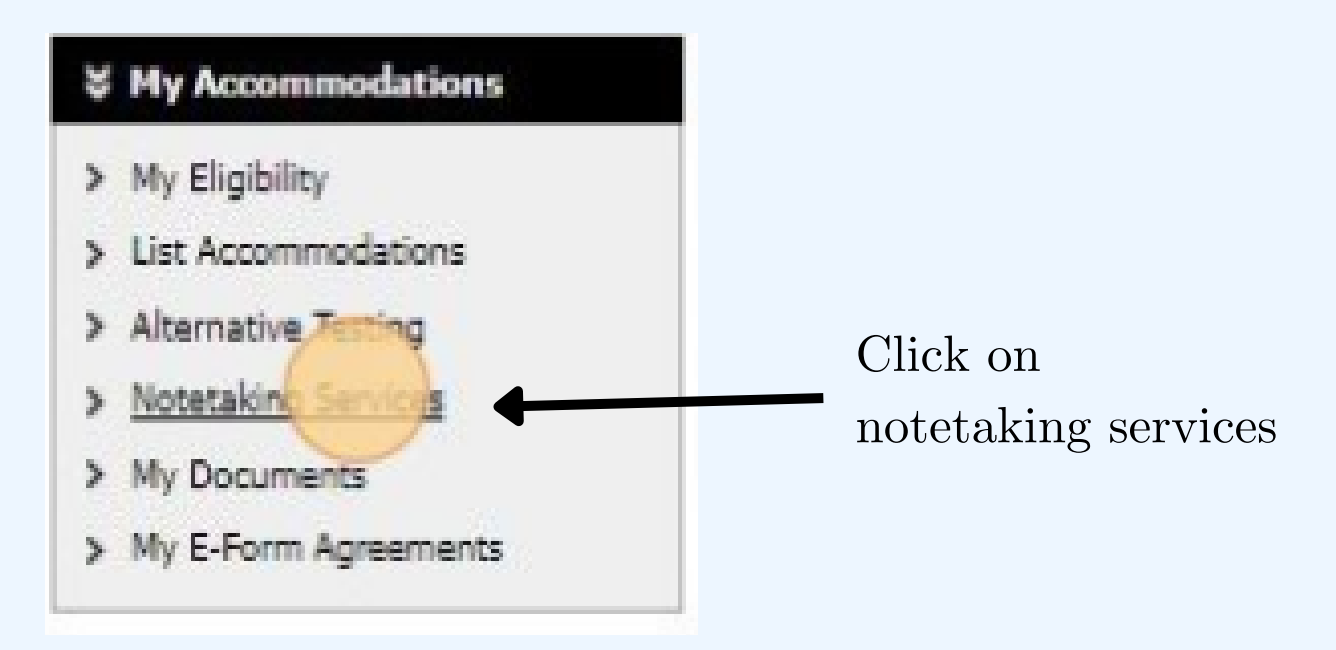

### SELECT CONFIRM NOW

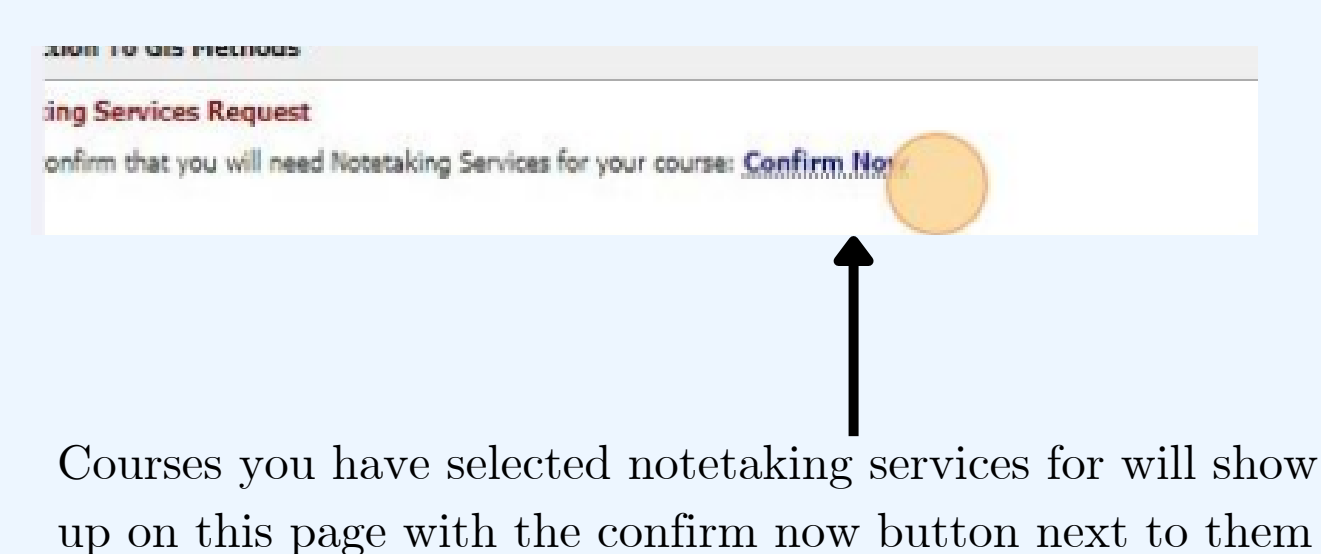

- please select confirm now for courses you need notes in.

## TO CANCEL YOUR NOTETAKING ACCOMODATION IN A SPECIFIC COURSE

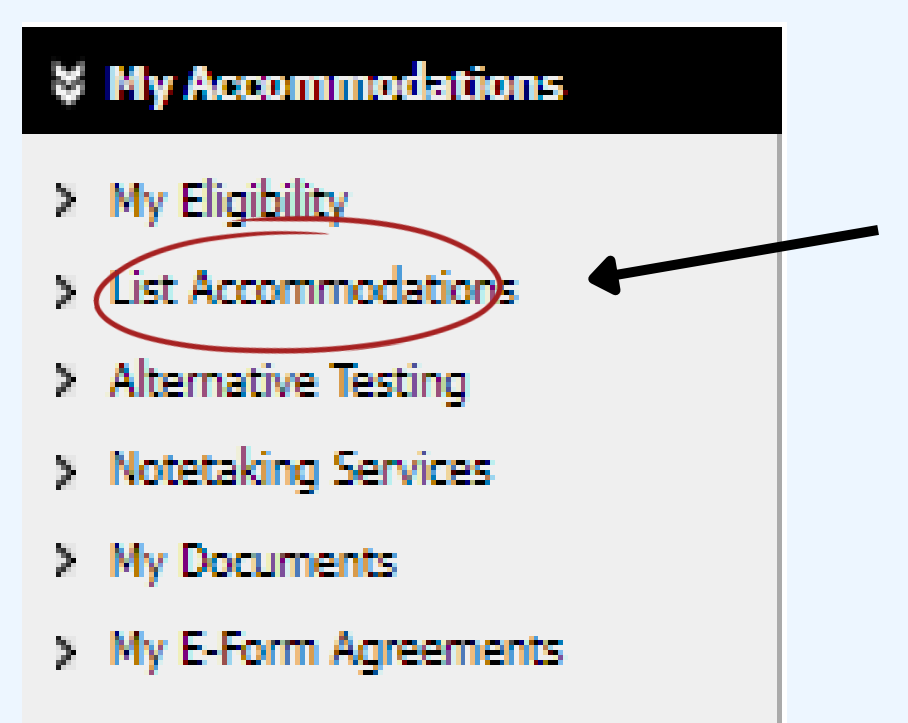

Select "List Accommodations" under "My Accommodations"

## SCROLL DOWN TO A SPECIFIC COURSE UNDER LIST **ACCOMODATIONS**

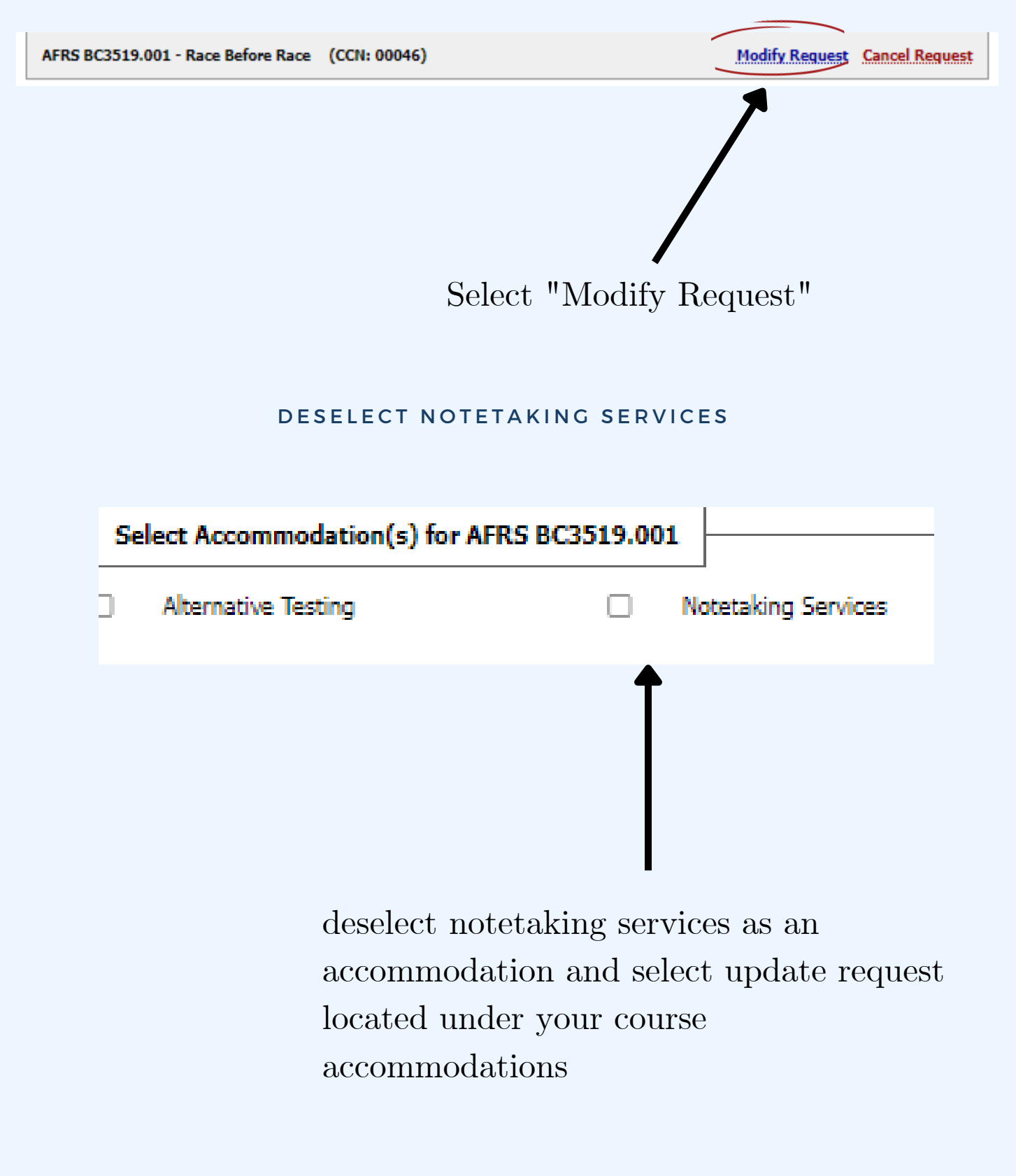